# A ISO 9001:2015 Institution, Sponsored by Mchanned Sathak Trust, Chennai - 06. (Recognized under section 2(f) & 12B of UGC, NewDelhi ) **DEPARTMENT OF INFORMATION TECHNOLOGY**

#### **CS3352-Foundations of Data Science QUESTION BANK**

### **Sem/Year:III/II Year IT A Regulation:2021 R**

**FR** 

INSTITUTION'S<br>INNOVATION

 $\left(\begin{array}{c}\begin{smallmatrix}\hline \textbf{1}\end{smallmatrix}\end{array}\right)$  DGS

 $CC$ 

Æ

**TNEA** 

5907

## **Staff Name:MrK.Samundeeswari**

MED SAT

**INEERING COLLEGE<sup>3</sup>** 

# **Unit I-INTRODUCTION**

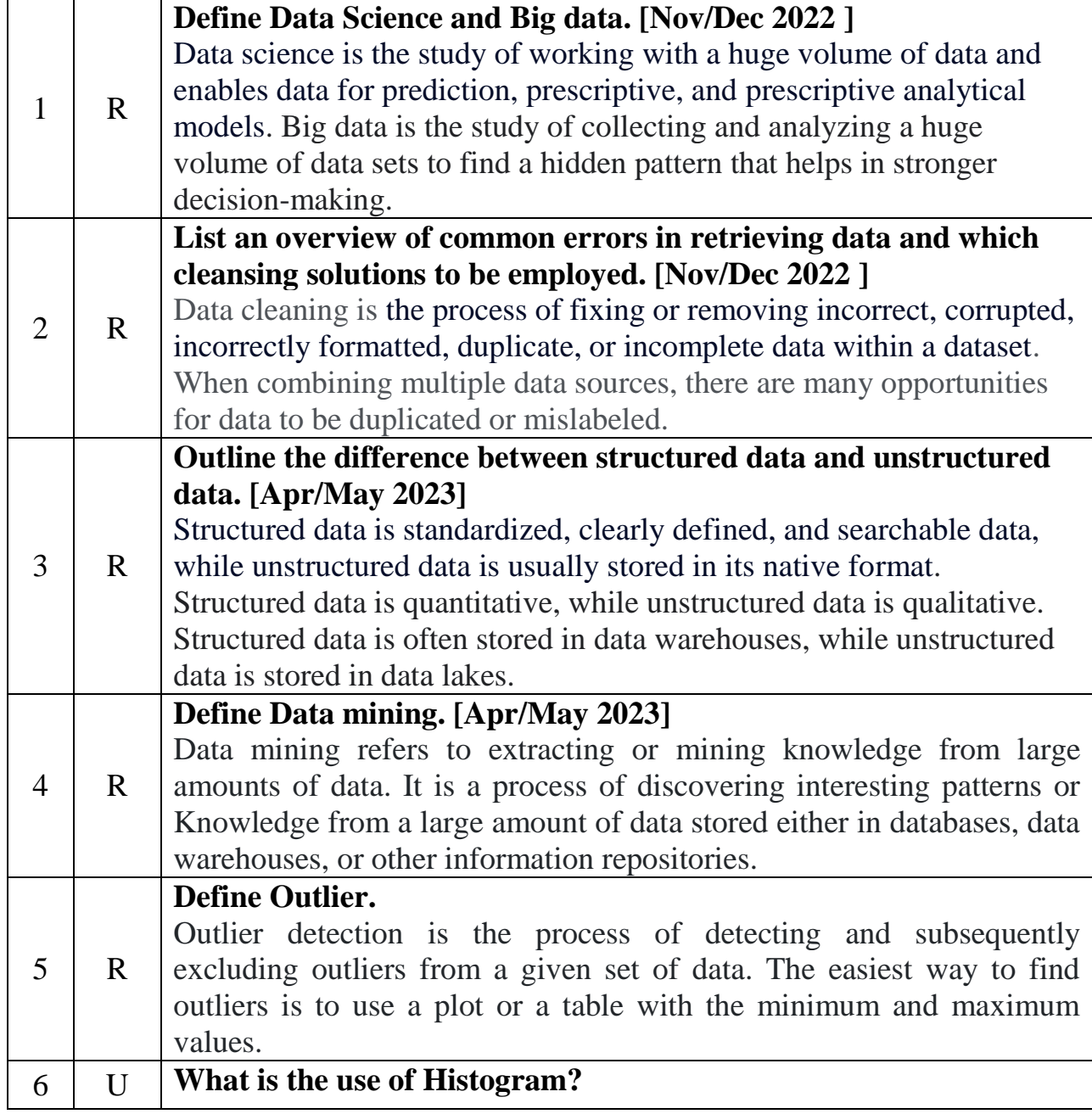

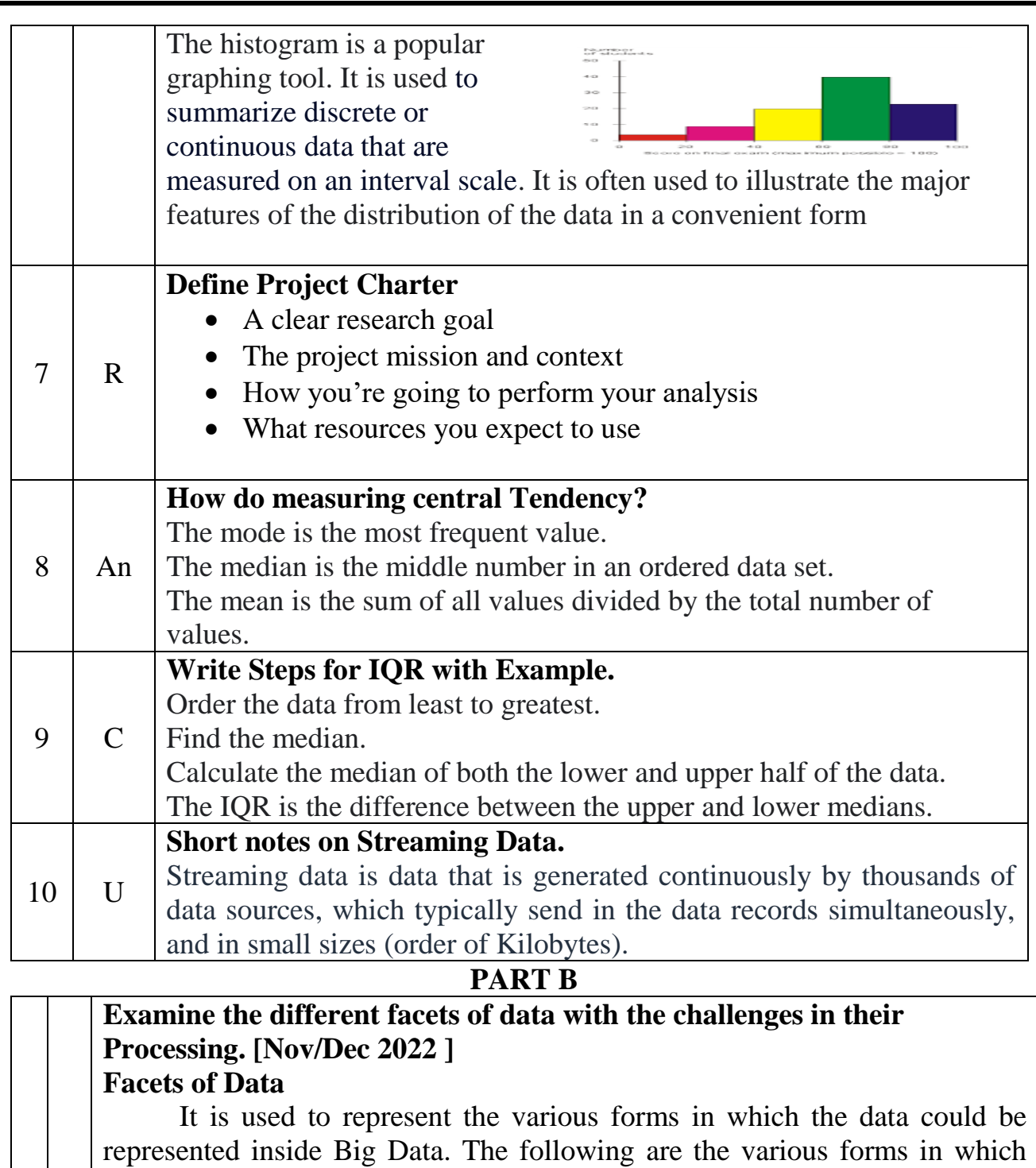

the data could be represented.

**1.Structured**(Structured data is data that depends on a data model and resides in a fixed field within a record. )

Example:Excel files. SQL , or Structured Query Language

 $\overline{III}$  Delete  $\overline{\bullet}$  Move

 $1 \mid A$ **2.Unstructured**(Unstructured data is data that isn't easy to fit into a data model because the content is context-specific or varying.)

Example: Email

#### New team of UI engineers

CDA@engineer.com z@program.co

An investment banking client of mine has had the go ahead to build a new team of UI engineers to work on<br>various areas of a cutting-edge single-dealer trading platform.

S Spam

Today  $10:21$ 

**3.Natural Language**(Natural language is a special type of unstructured data; it's challenging to process because it requires knowledge of specific data

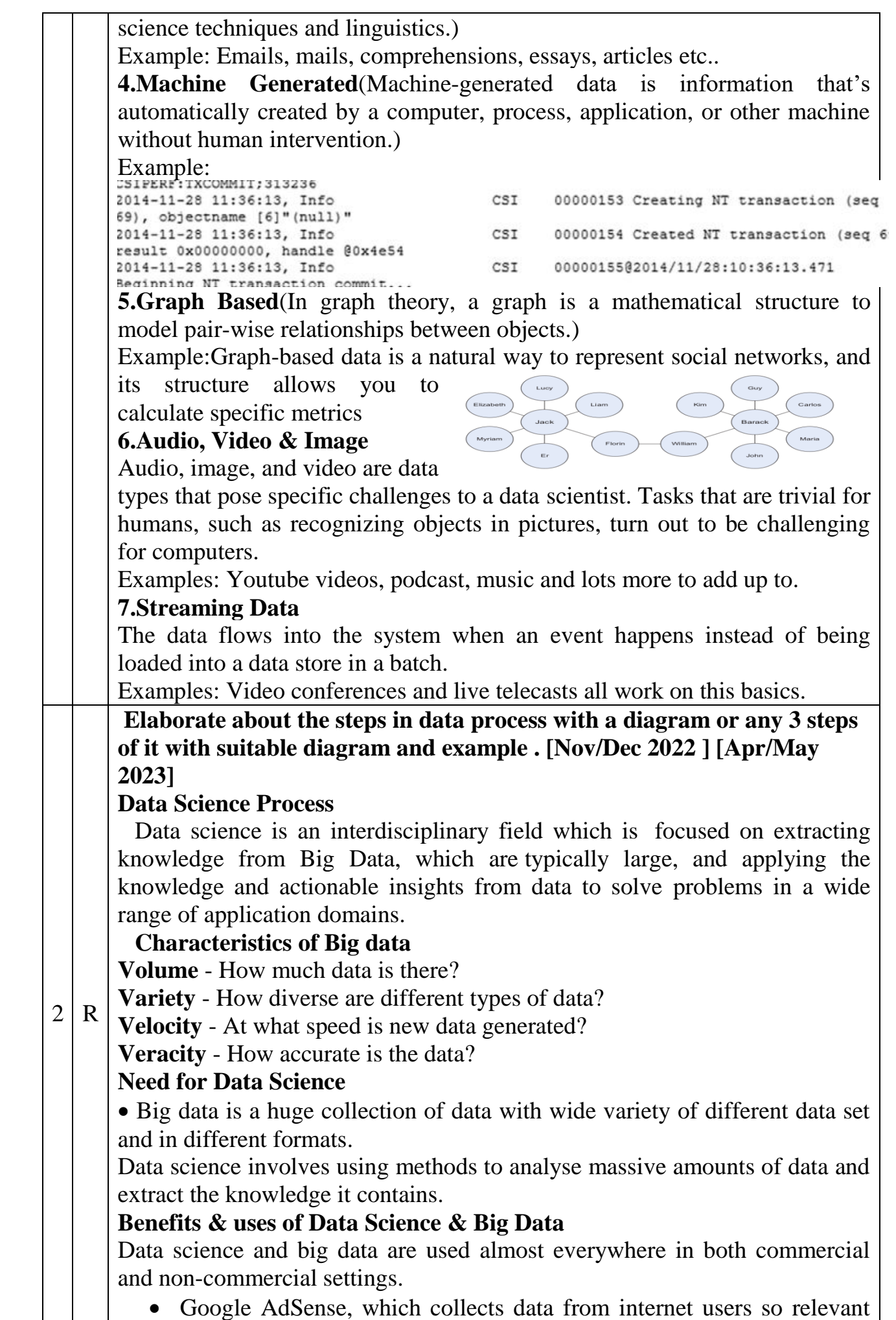

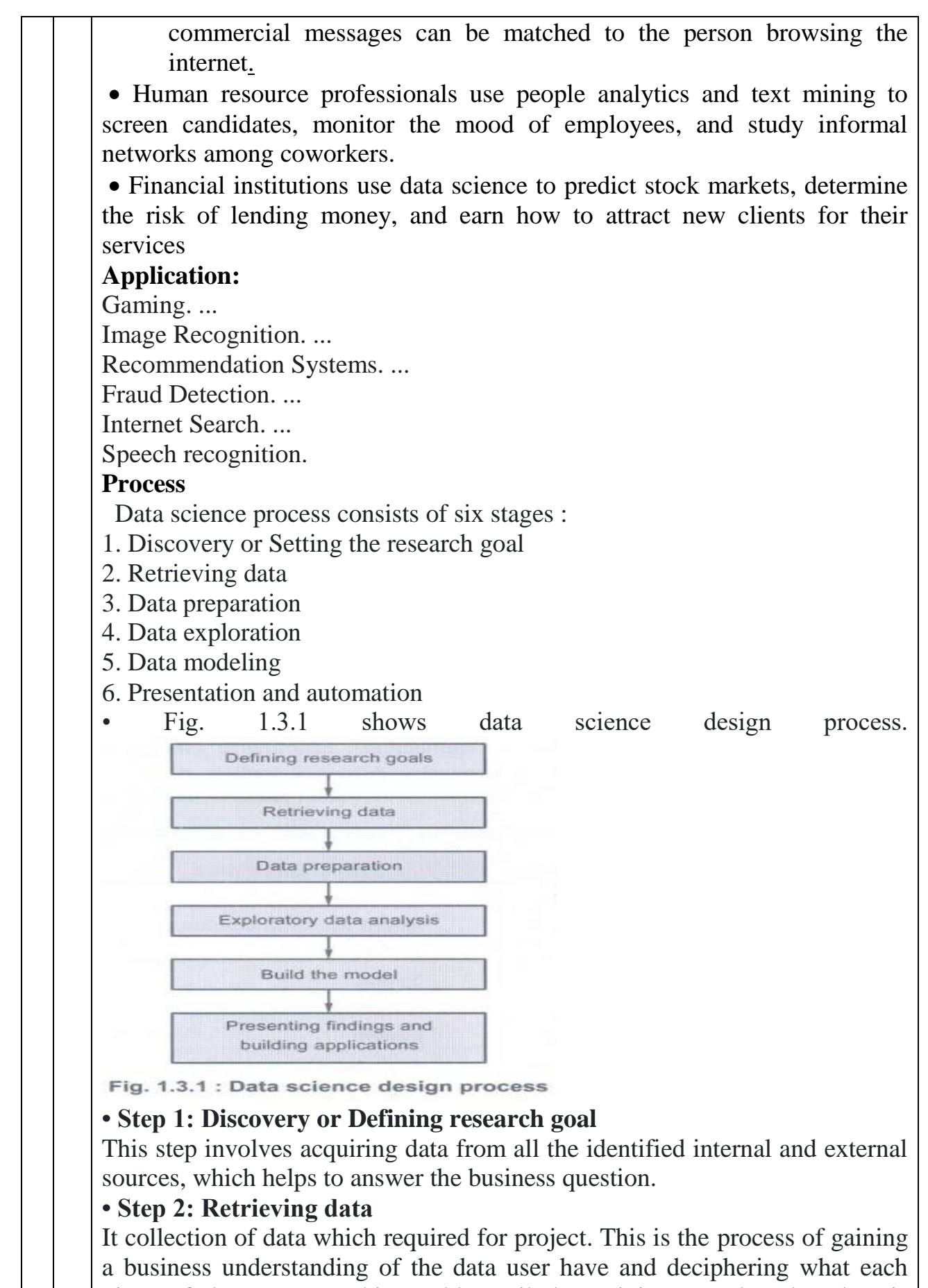

piece of data means. This could entail determining exactly what data is required and the best methods for obtaining it. This also entails determining what each of the data points means in terms of the company. If we have given a data set from a client, for example, we shall need to know what each column and row represents.

#### **• Step 3: Data preparation**

Data can have many inconsistencies like missing values, blank columns, an incorrect data format, which needs to be cleaned. We need to process, explore and condition data before modeling. The cleandata, gives the better predictions.

## **• Step 4: Data exploration**

Data exploration is related to deeper understanding of data. Try to understand how variables interact with each other, the distribution of the data and whether there are outliers. To achieve this use descriptive statistics, visual techniques and simple modeling. This steps is also called as Exploratory Data Analysis.

#### **• Step 5: Data modeling**

In this step, the actual model building process starts. Here, Data scientist distributes datasets for training and testing. Techniques like association, classification and clustering are applied to the training data set. The model, once prepared, is tested against the "testing" dataset.

#### **• Step 6: Presentation and automation**

Deliver the final baselined model with reports, code and technical documents in this stage. Model is deployed into a real-time production environment after thorough testing. In this stage, the key findings are communicated to all stakeholders. This helps to decide if the project results are a success or a failure based on the inputs from the model.

## **1.Data Preparation**

• Data preparation means data cleansing, Integrating and transforming data.

#### Data Cleaning

• Data is cleansed through processes such as filling in missing values, smoothing the noisy data or resolving the inconsistencies in the data.

• Data cleaning tasks are as follows:

- 1. Data acquisition and metadata
- 2. Fill in missing values
- 3. Unified date format
- 4. Converting nominal to numeric

5. Identify outliers and smooth out noisy data

6. Correct inconsistent data

• Data cleaning is a first step in data pre-processing techniques which is used to find the missing value, smooth noise data, recognize outliers and correct inconsistent.

**• Missing value**: These dirty data will affects on miming procedure and led to unreliable and poor output. Therefore it is important for some data cleaning routines. For example, suppose that the average salary of staff is Rs. 65000/-. Use this value to replace the missing value for salary.

**• Data entry errors:** Data collection and data entry are error-prone processes. They often require human intervention and because humans are only human, they make typos or lose their concentration for a second and introduce an error into the chain. But data collected by machines or computers isn't free from errors either. Errors can arise from human sloppiness, whereas others are due to machine or hardware failure. Examples of errors originating from machines are transmission errors or bugs in the extract, transform and load phase (ETL).

• **Whitespace error:** Whitespaces tend to be hard to detect but cause errors like other redundant characters would. To remove the spaces present at start and end of the string, we can use strip() function on the string in Python.

• **Fixing capital letter mismatches:** Capital letter mismatches are common problem. Most programming languages make a distinction between "Chennai" and "chennai".

• Python provides string conversion like to convert a string to lowercase, uppercase using lower(), upper().

• The lower() Function in python converts the input string to lowercase. The upper() Function in python converts the input string to uppercase. **Outlier** 

• Outlier detection is the process of detecting and subsequently excluding outliers from a given set of data. The easiest way to find outliers is to use a plot or a table with the minimum and maximum values.

#### **2.Exploratory Data Analysis**

• Exploratory Data Analysis (EDA) is a general approach to exploring datasets by means of simple summary statistics and graphic visualizations in order to gain a deeper understanding of data.

• EDA is used by data scientists to analyze and investigate data sets and summarize their main characteristics, often employing data visualization methods. It helps determine how best to manipulate data sources to get the answers user need, making it easier for data scientists to discover patterns, spot anomalies, test a hypothesis or check assumptions.

• Box plots are an excellent tool for conveying location and variation information in data sets, particularly for detecting and illustrating location and variation changes between different groups of data.

• Exploratory data analysis is majorly performed using the following methods:

1. Univariate analysis: Provides summary statistics for each field in the raw data set (or) summary only on one variable. Ex : CDF, PDF, Box plot

2. Bivariate analysis is performed to find the relationship between each variable in the dataset and the target variable of interest (or) using two variables and finding relationship between them. Ex: Boxplot, Violin plot.

 3. Multivariate analysis is performed to understand interactions between different fields in the dataset (or) finding interactions between variables more than 2.

• **A box plot is** a type of chart often used in explanatory data analysis to visually show the distribution of numerical data and skewness through displaying the data quartiles or percentile and averages.

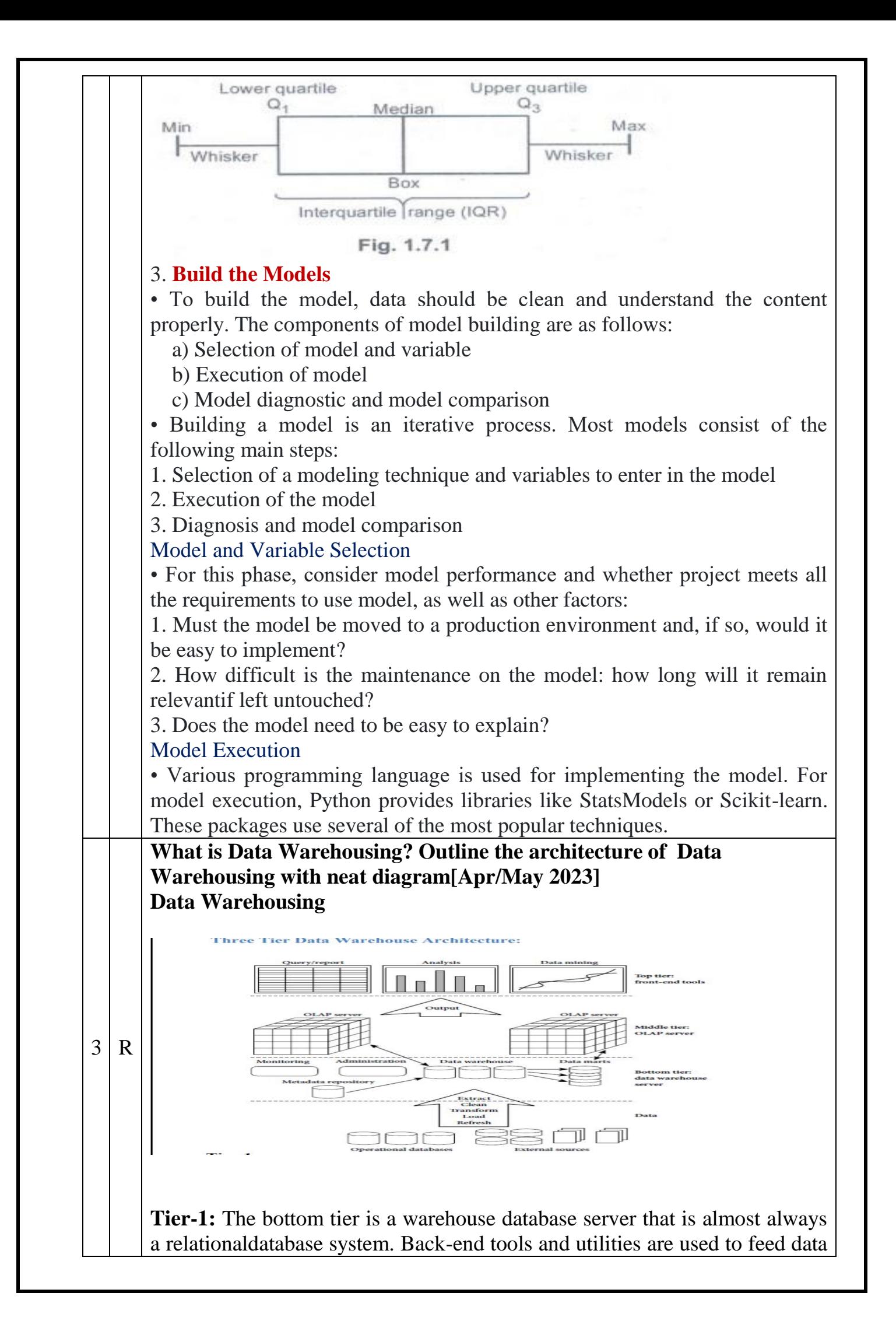

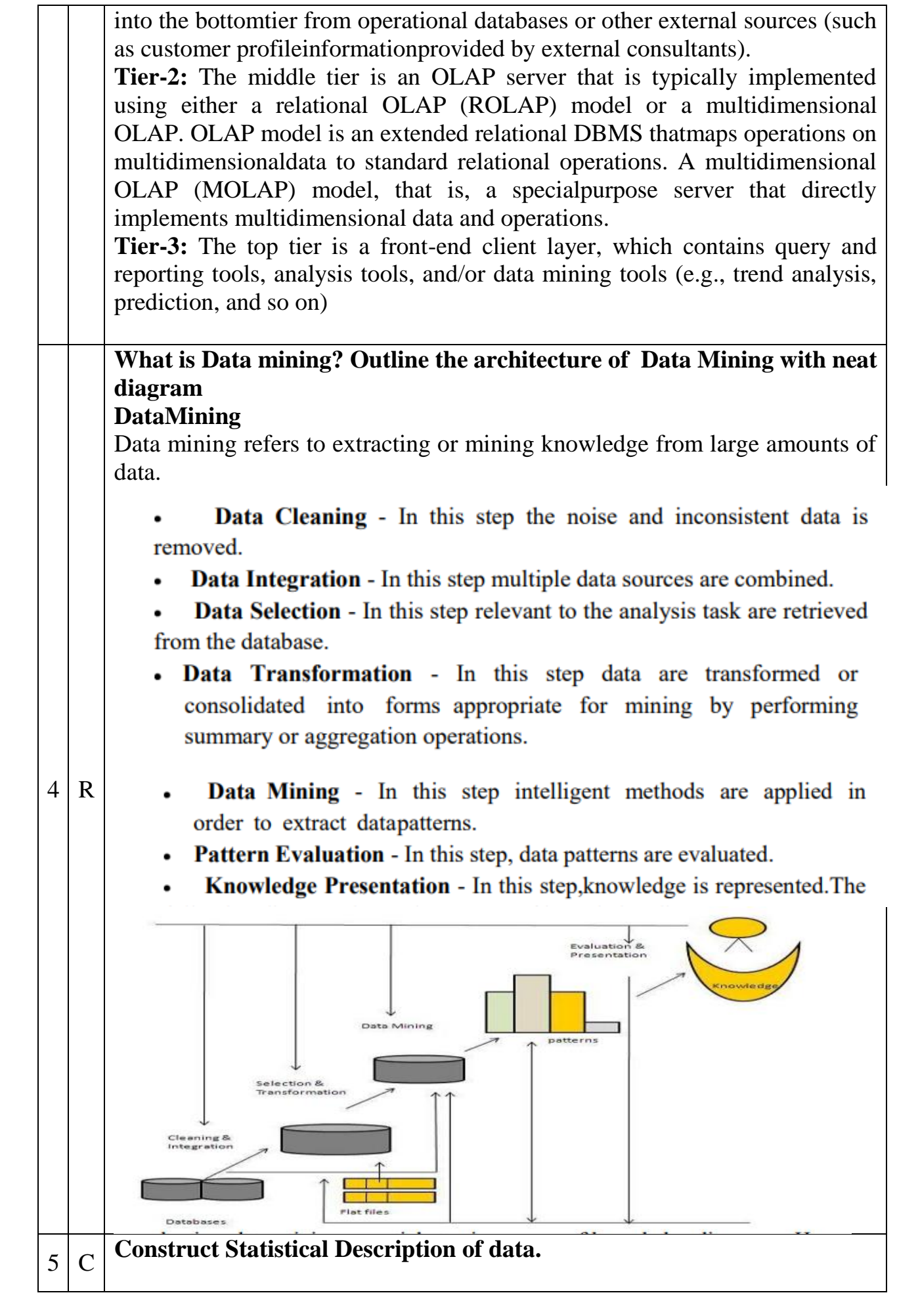

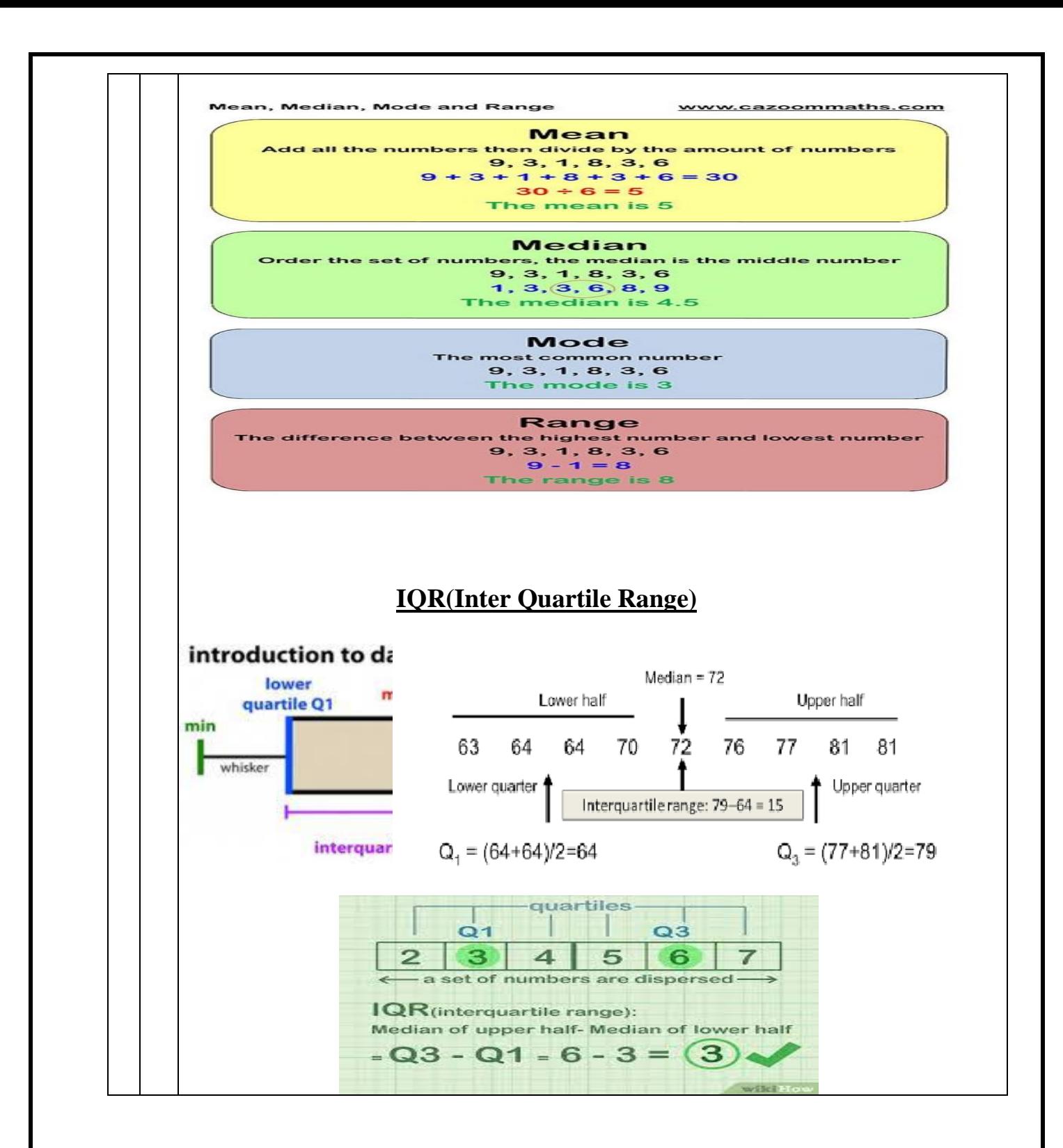

**UNIT II-DESCRIBING DATA**

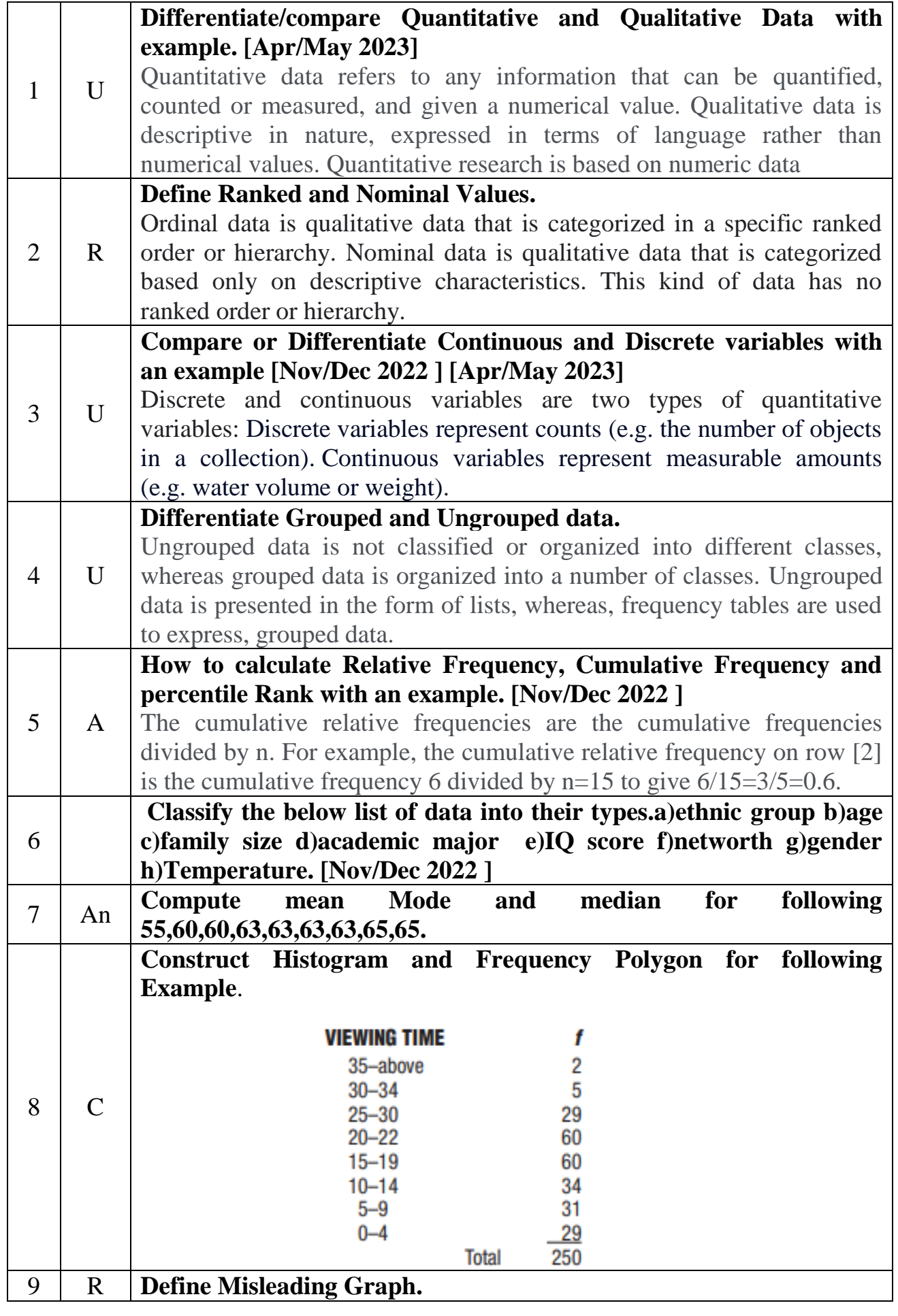

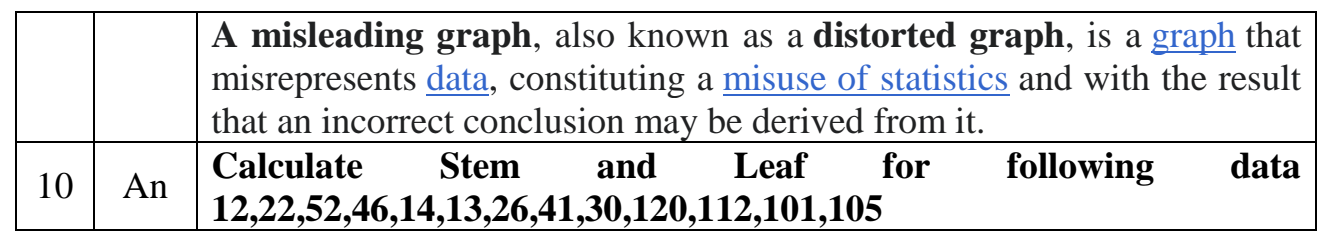

#### **Part B**

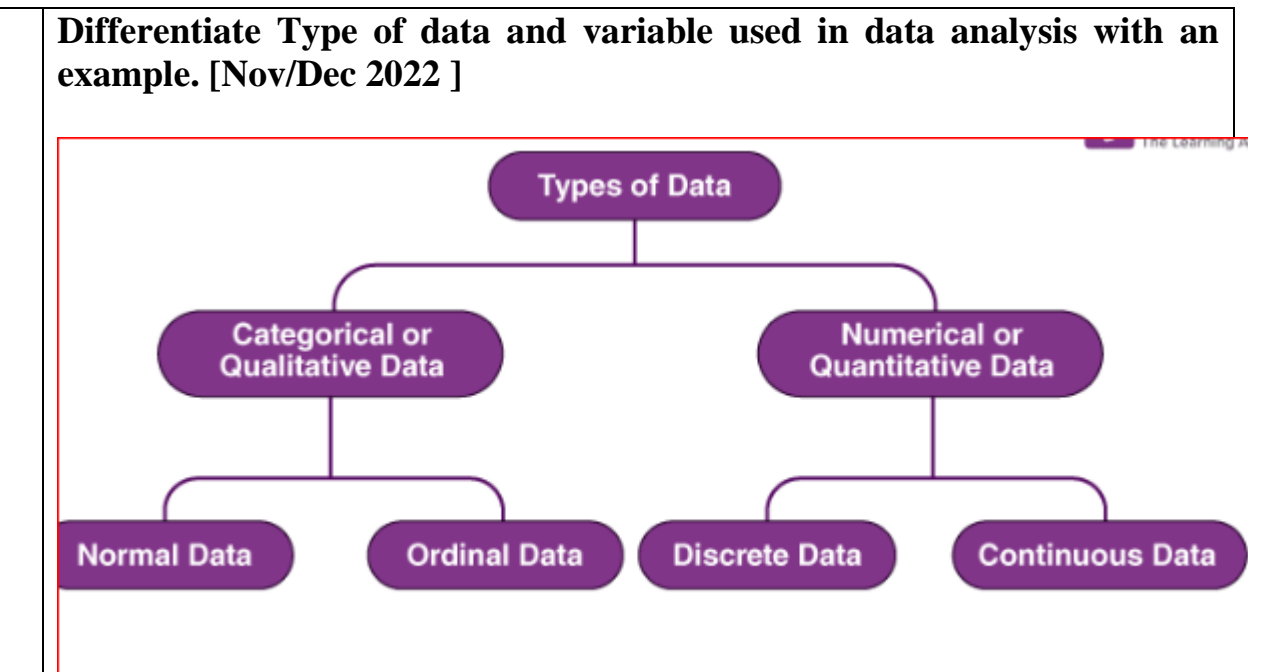

#### **Qualitative or Categorical Data**

 $1 \mid R$ Qualitative data, also known as the [categorical data,](https://byjus.com/maths/categorical-data/) describes the data that fits into the categories. Qualitative data are not numerical. The categorical information involves categorical variables that describe the features such as a person's gender, home town etc. Categorical measures are defined in terms of natural language specifications, but not in terms of numbers. Sometimes categorical data can hold numerical values (quantitative value), but those values do not have a mathematical sense. Examples of the categorical data are birthdate, favourite sport, school postcode. Here, the birthdate and school postcode hold the quantitative value, but it does not give numerical meaning.

#### Nominal Data

Nominal data is one of the types of qualitative information which helps to label the variables without providing the numerical value. Nominal data is also called the nominal scale. It cannot be ordered and measured. But sometimes, the data can be qualitative and quantitative. Examples of nominal data are letters, symbols, words, gender etc.

The nominal data are examined using the grouping method. In this method, the data are grouped into categories, and then the frequency or the percentage of the data can be calculated. These data are visually represented using the pie charts.

Ordinal Data Ordinal data/variable is a type of data that follows a natural order. The

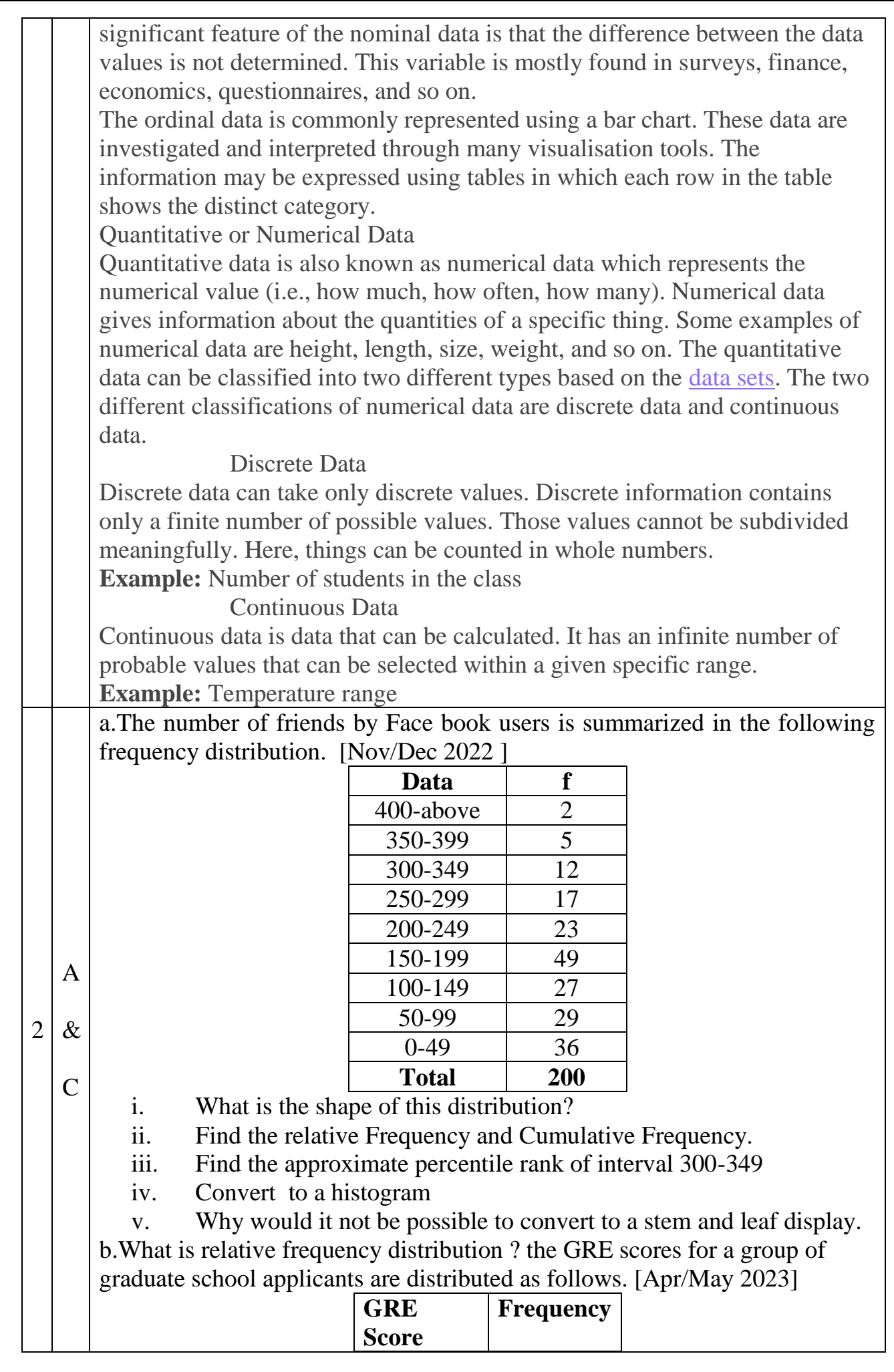

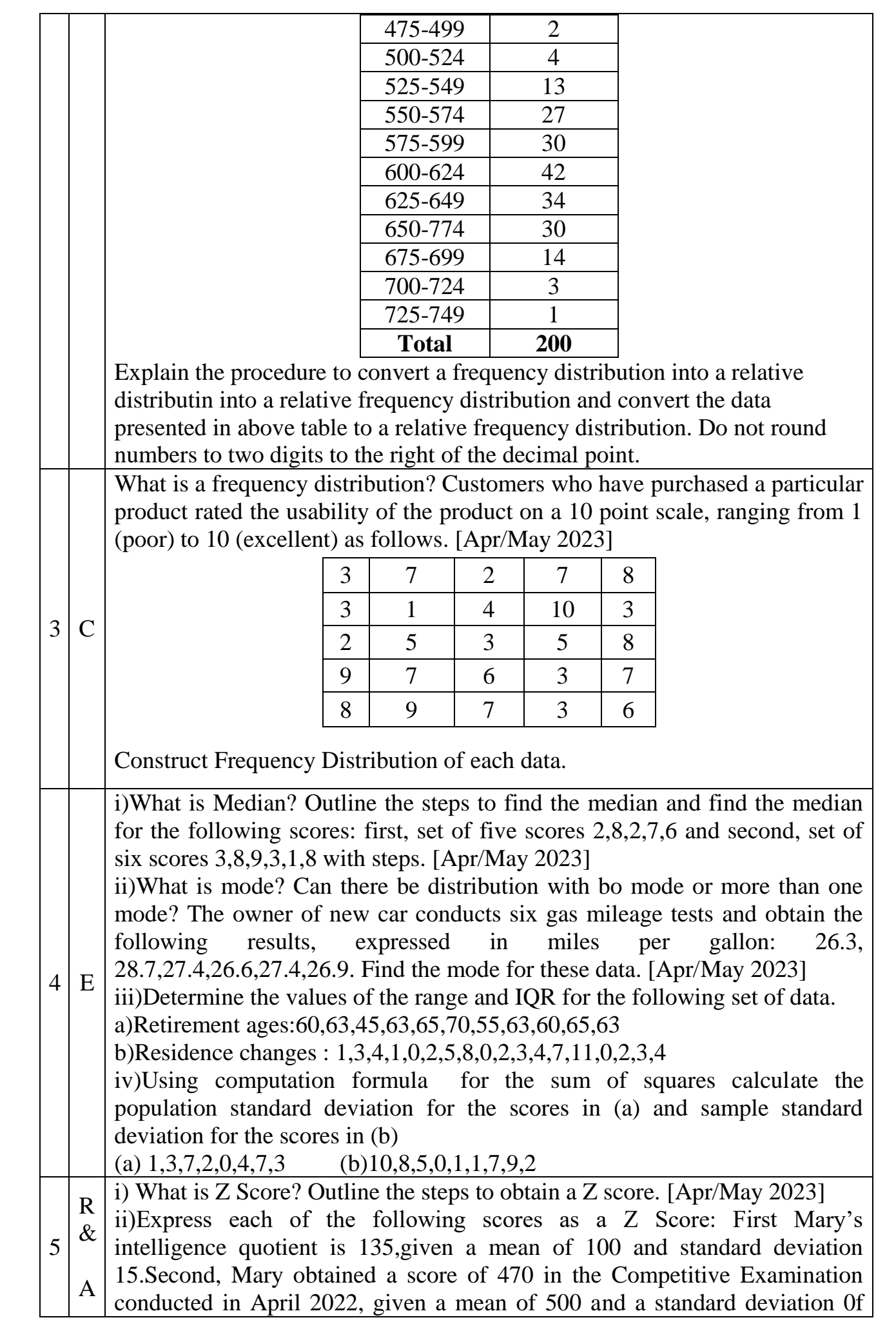

# **UNIT III-DESCRIBING RELATIONSHIPS**

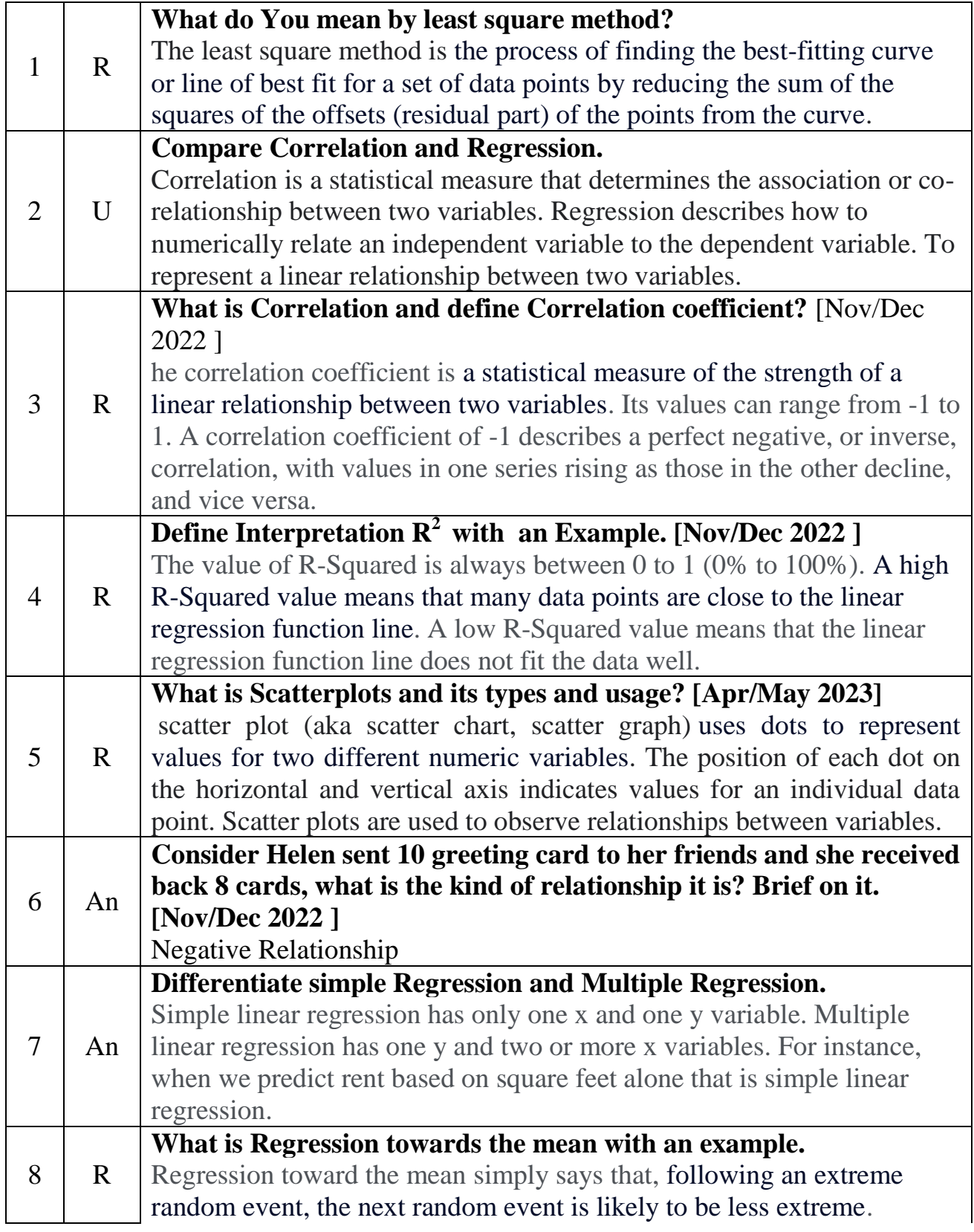

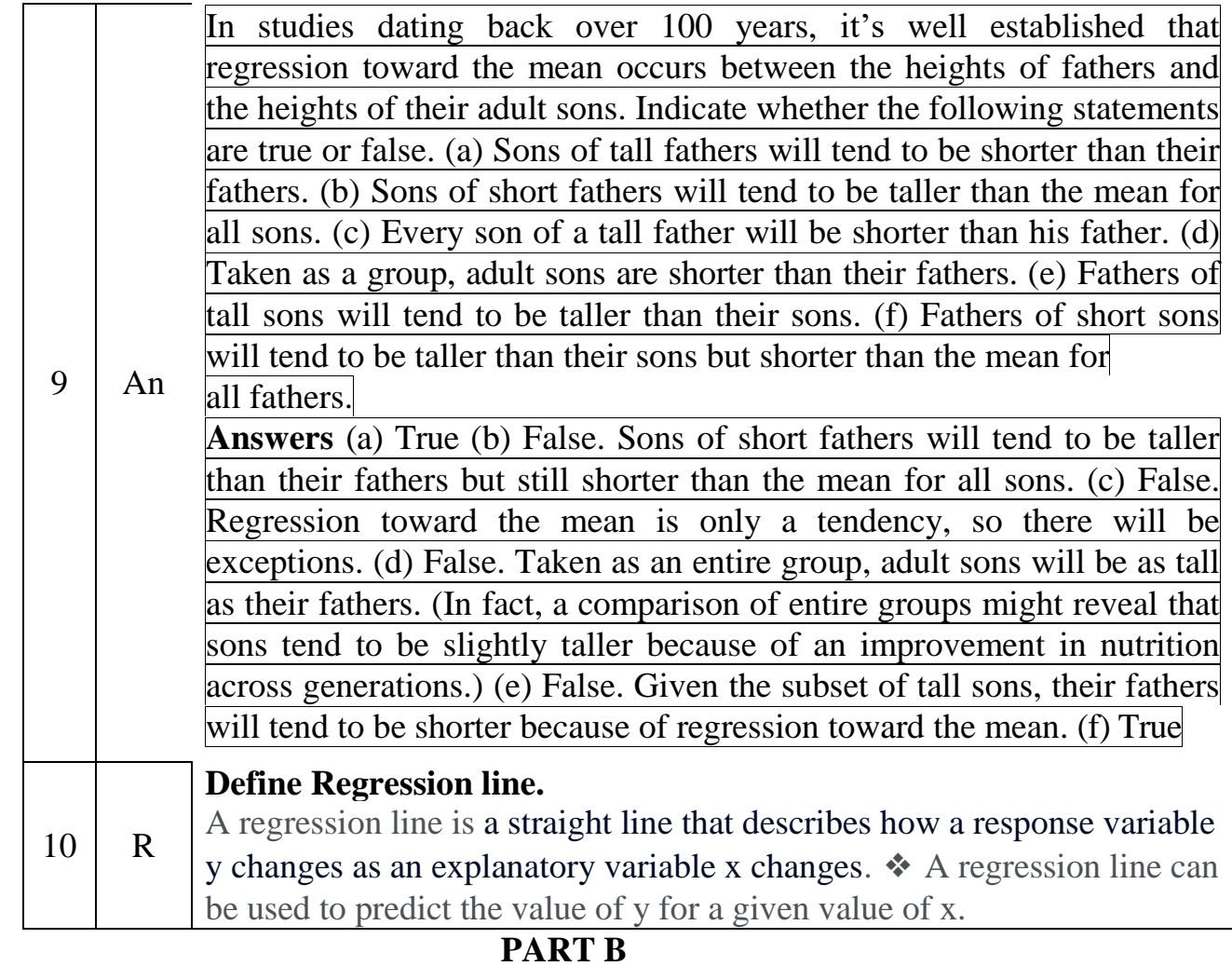

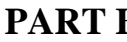

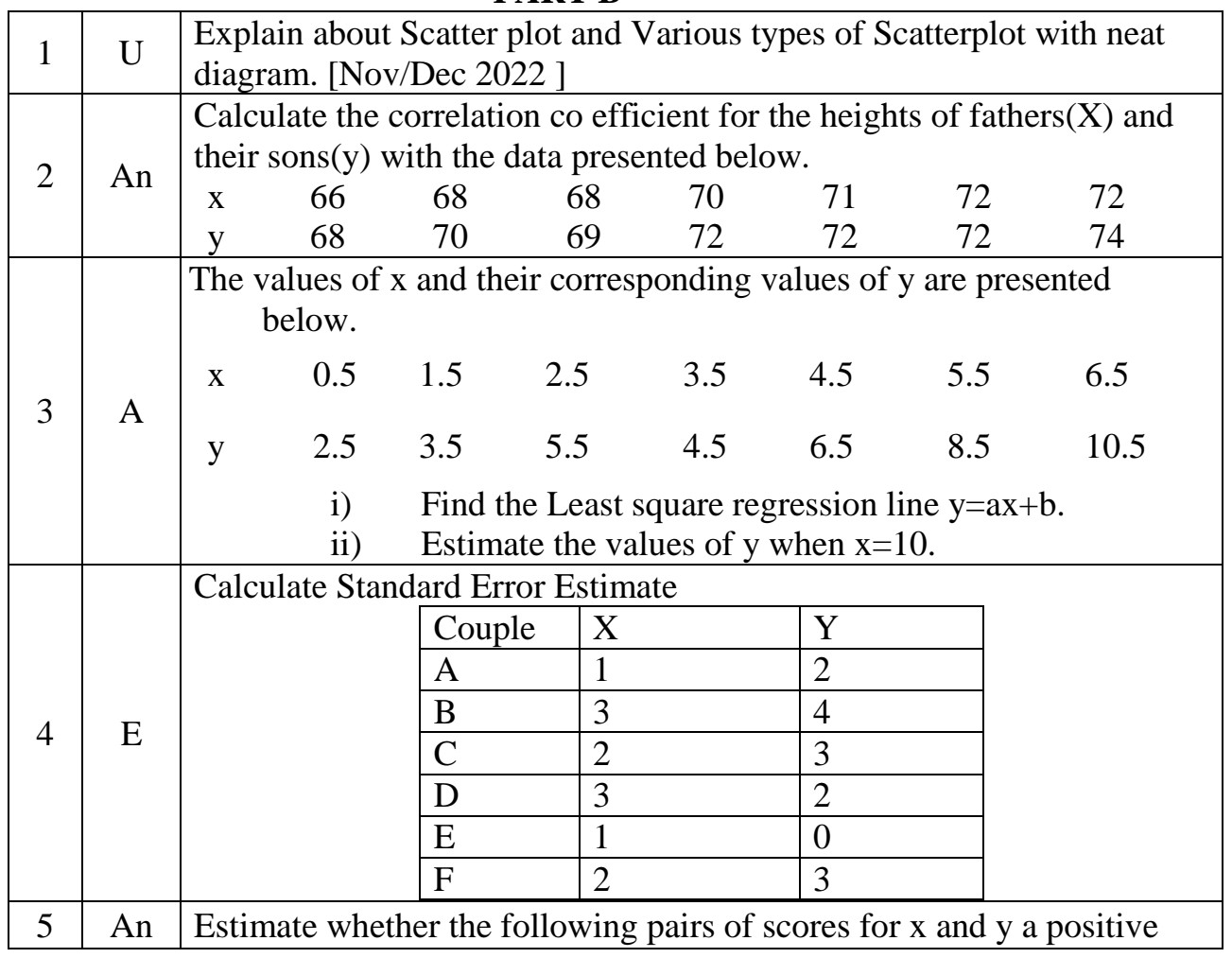

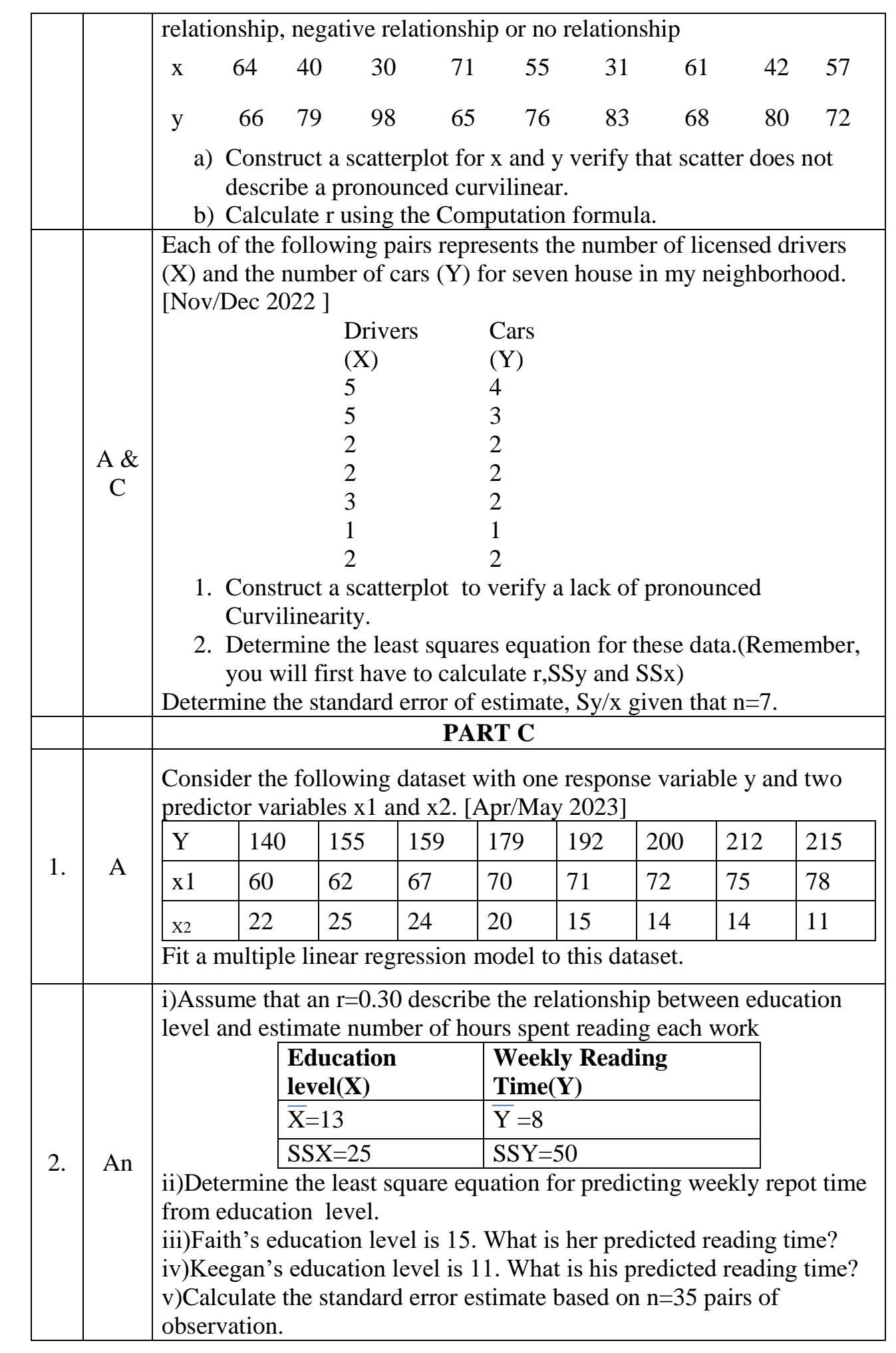

![](_page_16_Picture_142.jpeg)

### **UNIT IV-PYTHON LIBRARIES FOR DATA WRANGLING PART A**

![](_page_16_Picture_143.jpeg)

![](_page_17_Picture_219.jpeg)

![](_page_18_Picture_243.jpeg)

#### **PART B**

![](_page_18_Figure_2.jpeg)

![](_page_19_Picture_151.jpeg)

![](_page_20_Figure_0.jpeg)

![](_page_21_Picture_98.jpeg)

![](_page_22_Picture_251.jpeg)

![](_page_23_Picture_60.jpeg)

## **UNIT V-DATA VISUALIZATION**

![](_page_24_Picture_242.jpeg)

![](_page_25_Picture_257.jpeg)

#### **PART B**

![](_page_26_Figure_1.jpeg)

![](_page_27_Figure_0.jpeg)

![](_page_28_Figure_0.jpeg)

![](_page_29_Picture_153.jpeg)

```
The annotate() function in pyplot module of matplotlib library is used to 
annotate the point xy with text s.
Syntax: angle_spectrum(x, Fs=2, Fc=0, window=mlab.window_hanning,
pad to=None, sides='default', **kwargs)
Parameters: This method accept the following parameters that are 
described below:
 s: This parameter is the text of the annotation.
    xy: This parameter is the point (x, y) to annotate.
• xytext: This parameter is an optional parameter. It is The position (x, y)to place the text at.
 xycoords: This parameter is also an optional parameter and contains the 
   string value.
 textcoords: This parameter contains the string value.Coordinate system 
   that xytext is given, which may be different than the coordinate system 
   used for xy
 arrowprops : This parameter is also an optional parameter and contains 
   dict type.Its default value is None.
• annotation clip : This parameter is also an optional parameter and
   contains boolean value.Its default value is None which behaves as True.
# Implementation of matplotlib.pyplot.annotate()
# function
import matplotlib.pyplot as plt
import numpy as np
fig. geeeks = plt.subplots()
t = np.arange(0.0, 5.0, 0.001)s = np \cdot cos(3 * np \cdot pi * t)line = geeeks.plot(t, s, lw = 2)
# Annotation
geeeks.annotate('Local Max', xy =(3.3, 1),
                          xytext =(3, 1.8),
             arrows = dict(facecolor = 'green', shrink = 0.05),geeeks.set_ylim(-2, 2)
# Plot the Annotation in the graph
plt.show()
OUTPUT\overline{2}Local Max
  1.51.00.5O.C-0.5-1.0-1.5-2.0궁
                ī
                          \overline{z}\dot{\mathbf{s}}
```
## **UNIT III Correlation and Regression**

![](_page_31_Picture_7.jpeg)

# DETERMINING THE LEAST SQUARES REGRESSION EQUATION

### A. COMPUTATIONAL SEOUENCE

Determine values of  $SS_{r}$ ,  $SS_{r}$  and  $r(1)$  by referring to the original correlation analysis in Table 6.3.

Substitute numbers into the formula (2) and solve for b.

Assign values to  $\overline{X}$  and  $\overline{Y}$  (3) by referring to the original correlation analysis in Table 6.3.

Substitute numbers into the formula (4) and solve for a.

Substitute numbers for  $b$  and  $a$  in the least squares regression equation (5).

## **B. COMPUTATIONS**

1 
$$
SS_x = 80^x
$$
  
\n $SS_y = 80^x$   
\n $r = .80$   
\n2  $b = r \sqrt{\frac{SS_y}{SS_x}} = .80 \sqrt{\frac{80}{80}} = .80$   
\n $\overline{X} = 7^{**}$   
\n3  $\overline{Y} = 12^{**}$   
\n4  $a = \overline{Y} - (b)(\overline{X}) = 12 - (.80)(7) = 12 - 5.60 = 6.40$   
\n5  $Y' = (b)(X) + a$   
\n $= (.80)(X) + 6.40$   
\n $Y' = .80(11) + 6.40$   
\n $= .8.80 + 6.40$   
\n $= 15.20$ 

**CALCULATION OF THE STANDARD ERROR OF ESTIMATE,**  $S_{\alpha}$ 

#### A. COMPUTATIONAL SEQUENCE

Assign values to  $SS$  and  $r(1)$  by referring to previous work with the least squares regression equation in Table 7.1.

Substitute numbers into the formula (2) and solve for  $s_{av}$ .

#### **B. COMPUTATIONS**

$$
1 \text{ } SS_y = 80
$$

$$
r=.80
$$

$$
2 \ s_{y|x} = \sqrt{\frac{SS_y(1-r^2)}{n-2}} = \sqrt{\frac{80(1-\left[0.80\right]^2)}{5-2}} = \sqrt{\frac{80(0.36)}{3}} = \sqrt{\frac{28.80}{3}} = \sqrt{9.60}
$$

## **Scatterplot**

![](_page_33_Figure_1.jpeg)

#### **UNIT II**

## **1.Grouped Data**

![](_page_33_Picture_44.jpeg)

# **Histogram**

![](_page_33_Figure_6.jpeg)

# **Frequency Polygon**

![](_page_34_Figure_1.jpeg)

# 2. **Un grouped Date**

![](_page_34_Picture_109.jpeg)

## **(a)** Calculating the class width,

![](_page_34_Picture_110.jpeg)

![](_page_34_Picture_111.jpeg)